Version 1.0 | 12 Feb 2014

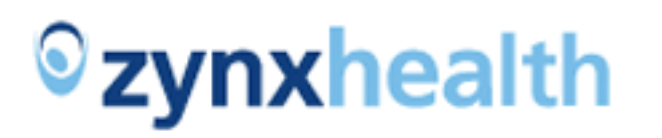

# Patient Engagement: Patient Journey

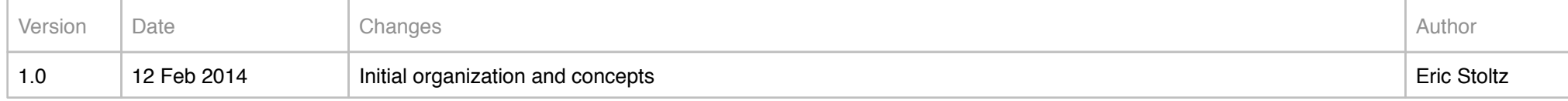

## **D Patient Engagement: Patient Journey <b>Page 2 of 12 Version 1.0** | 12 February 2014 Page 2 of 12

## Change Log

Wireframes are rough, low-fidelity artifacts. They are not meant to establish a final visual design for an application. Rather, they are meant to illustrate potential directions for a project as far as functionality, relative positioning, flow and how various elements of the application relate to each other, and to facilitate discussion. As such, wireframes are not final products, but indicative of the development process at a given stage.

The final look of the product, that is, fonts, colors, sizing, weight, dimensions, positions, and so forth are delineated in a later series of artifacts, commonly called *comps.*

## **C Zynxhealth** Patient Engagement: Patient Journey **Version 1.0** | 12 February 2014 | Page 3 of 12

### About Wireframes

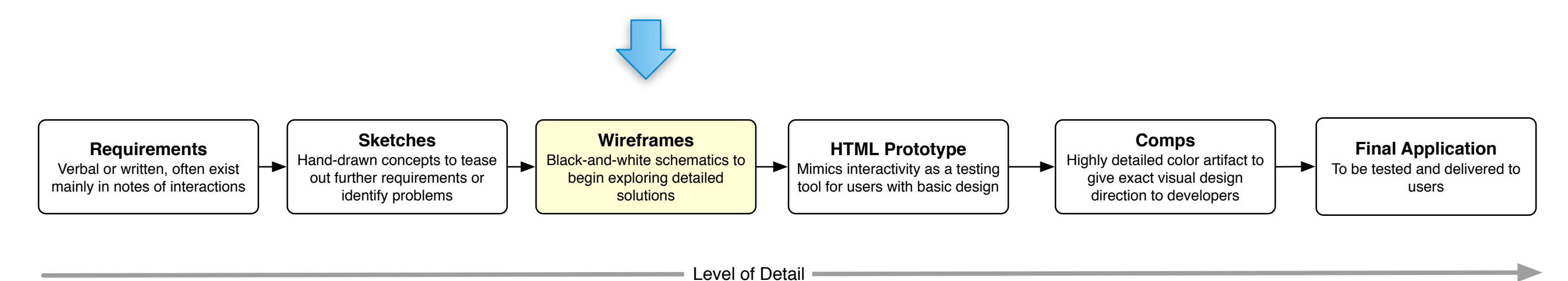

### **Overview**

Default (home) view is upcoming scheduled items and a news feed for each of the user's conditions.

User is highlighted because any user may have access to another user in the same account, e.g. a parent would be able to toggle to view his children's information.

### **C Patient Engagement: Patient Journey <b>Version 1.0** | 12 February 2014 | **Page 4 of 12** | **Page 4 of 12**

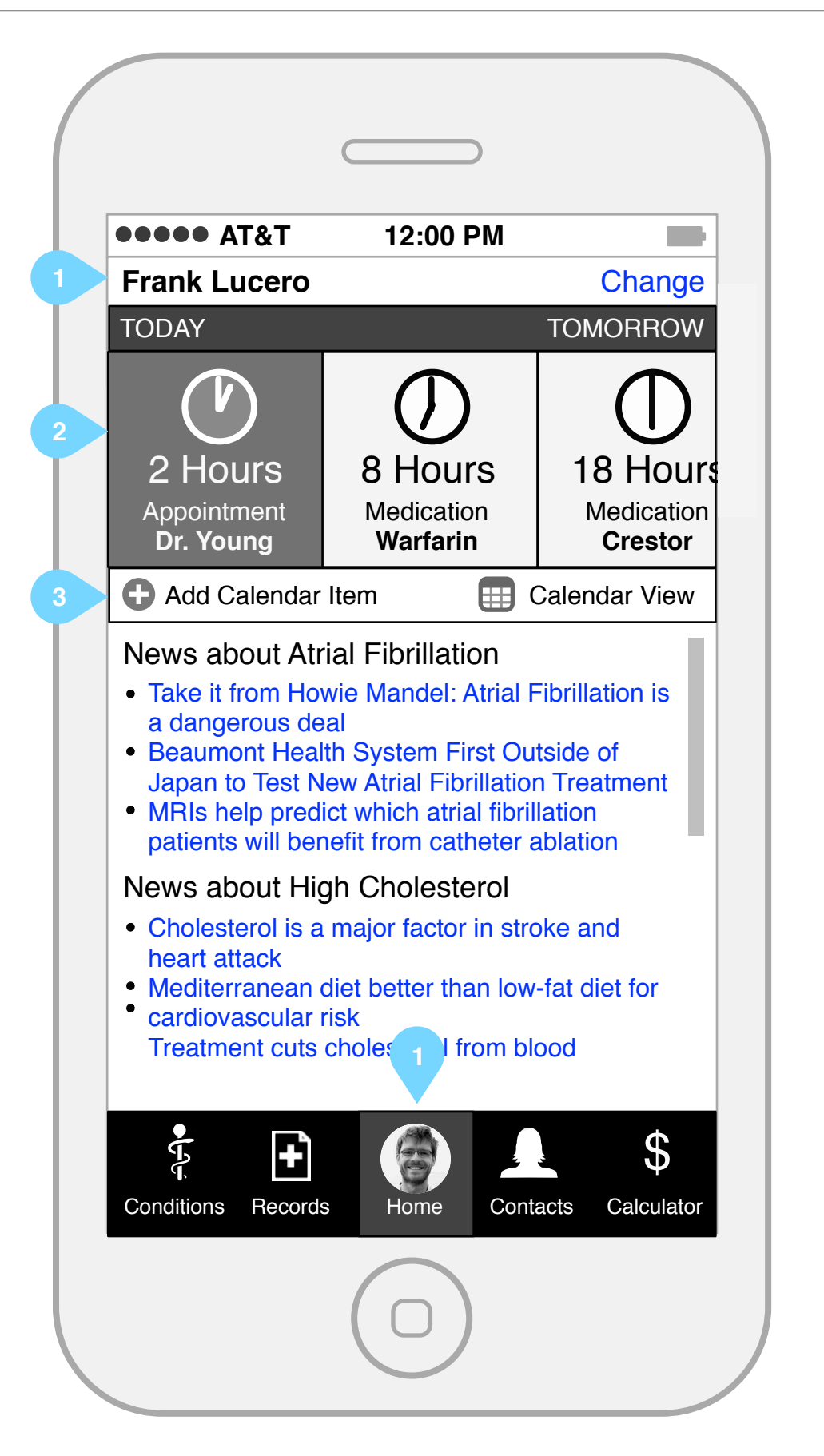

Tapping on a schedule item brings up the detail

User can go to a more detailed calendar view (month or week), not shown here, or add an appointment or reminder.

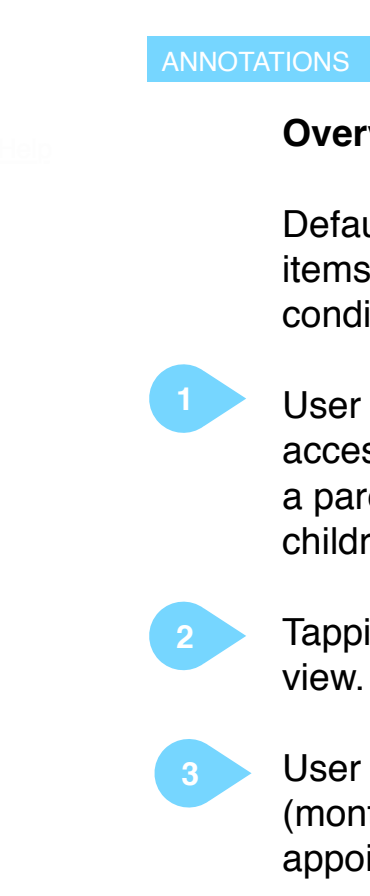

### **Reminder**

When the time comes for a scheduled event, That item takes up the screen. In this case for a medication, the user is shown the time and name and dosage of the medication with an image of the tablet to be taken.

Clicking on the name or image would bring up complete drug information.

## **Community Community Assets Associate Figure 2014** Page 5 of 12 Page 5 of 12 **Page 5 of 12**

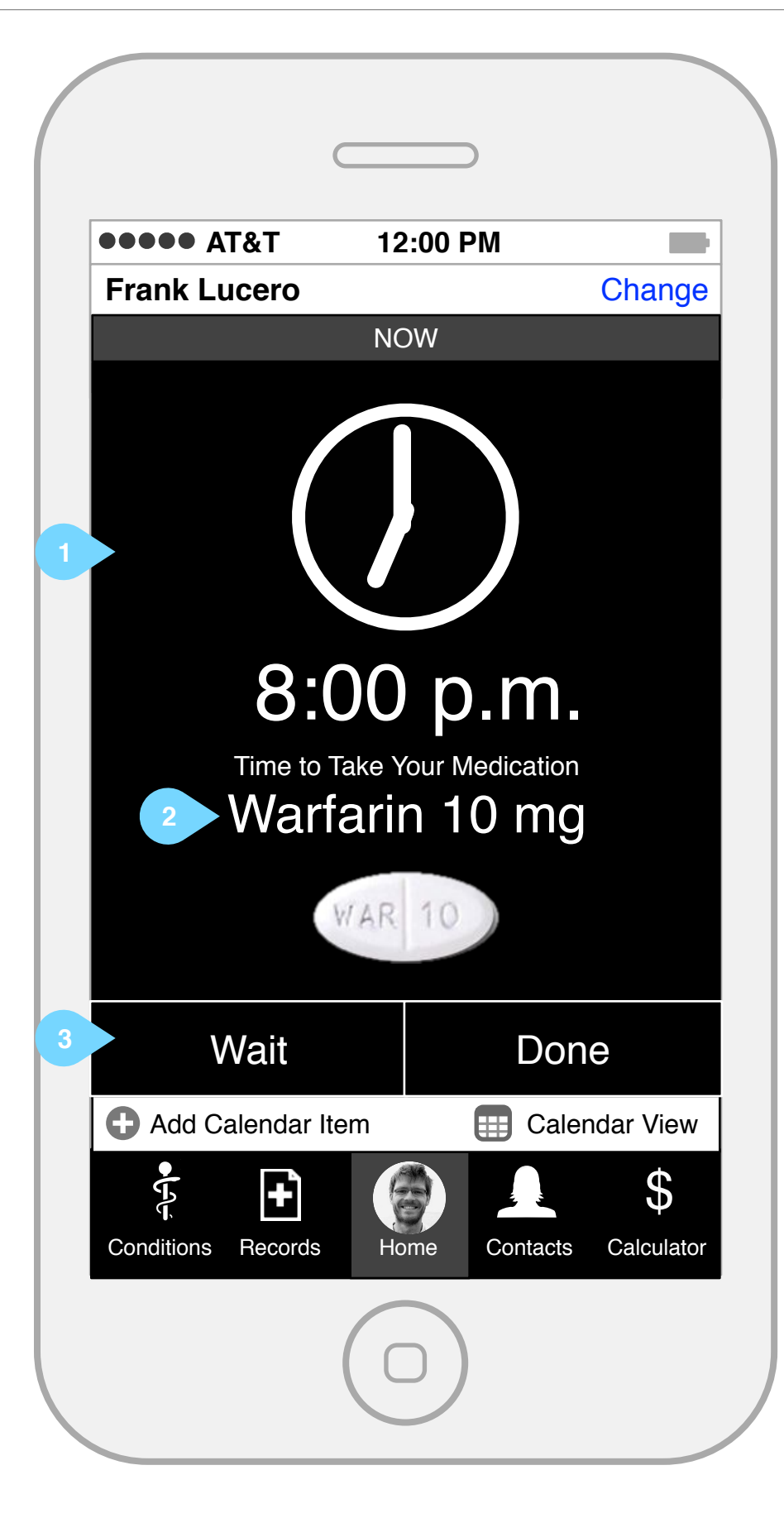

User can indicate the medication was taken or delay the med for a specified time frame, e.g., 10 or 15 minutes, like a snooze button.

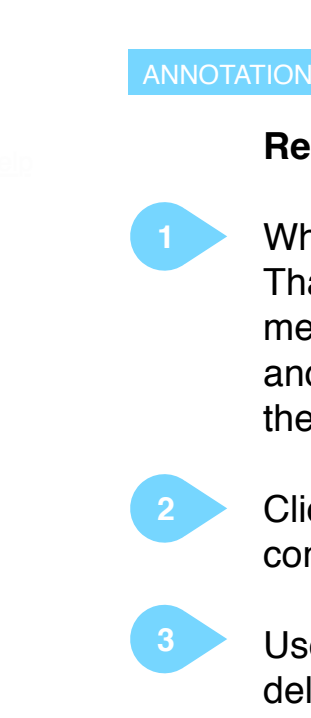

### **Drug Interaction**

Should the system detect that a scheduled med is contraindicated by some other event or med added to the treatment plan, a warning is shown.

User may acknowledge and proceed or send an automatic message to the doctor who prescribed the medication.

## **Example 2014** Patient Engagement: Patient Journey **Page 12 Version 1.0** | 12 February 2014 Page 6 of 12

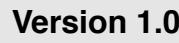

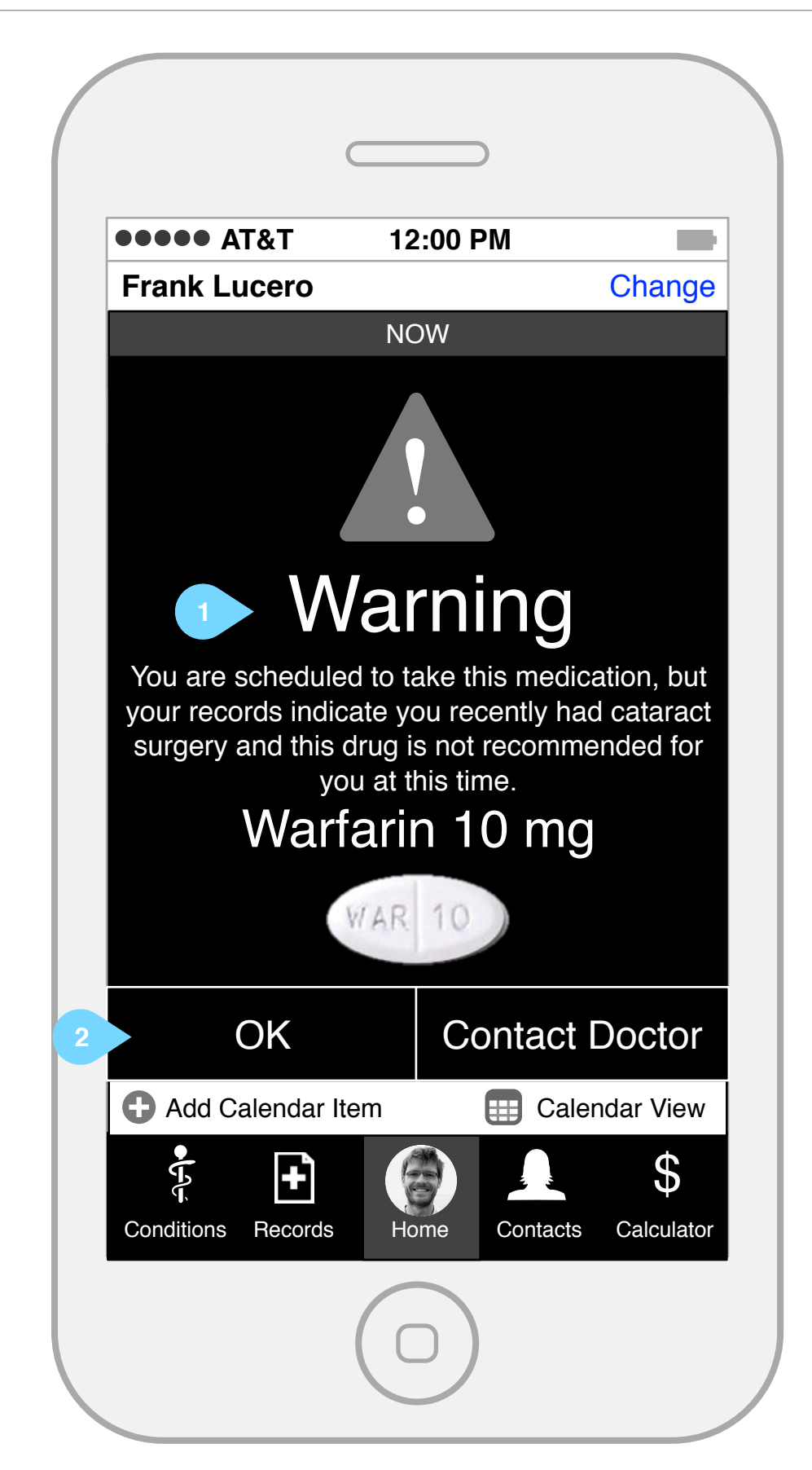

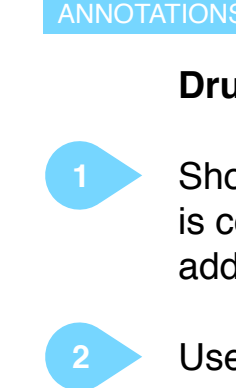

### **Care Episode Rating**

When an appointment with a care provider is completed, the system automatically sends a request for the user to rate the encounter. Screen will not go away until user has completed

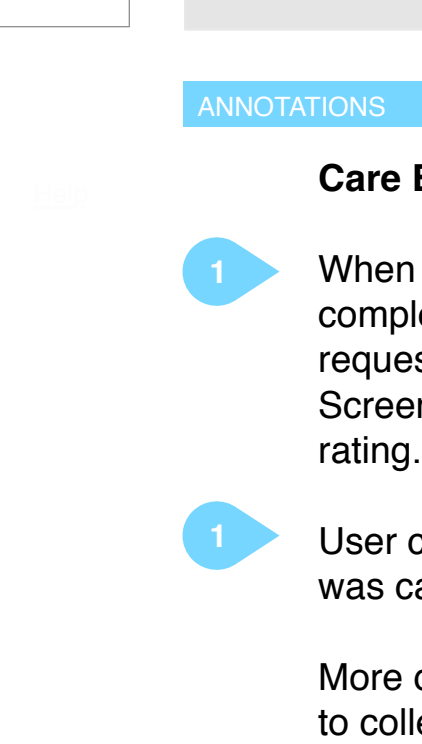

User can indicate the scheduled appointment was cancelled.

## **Example 2014** Patient Engagement: Patient Journey **Page 7 of 12** Page 7 of 12

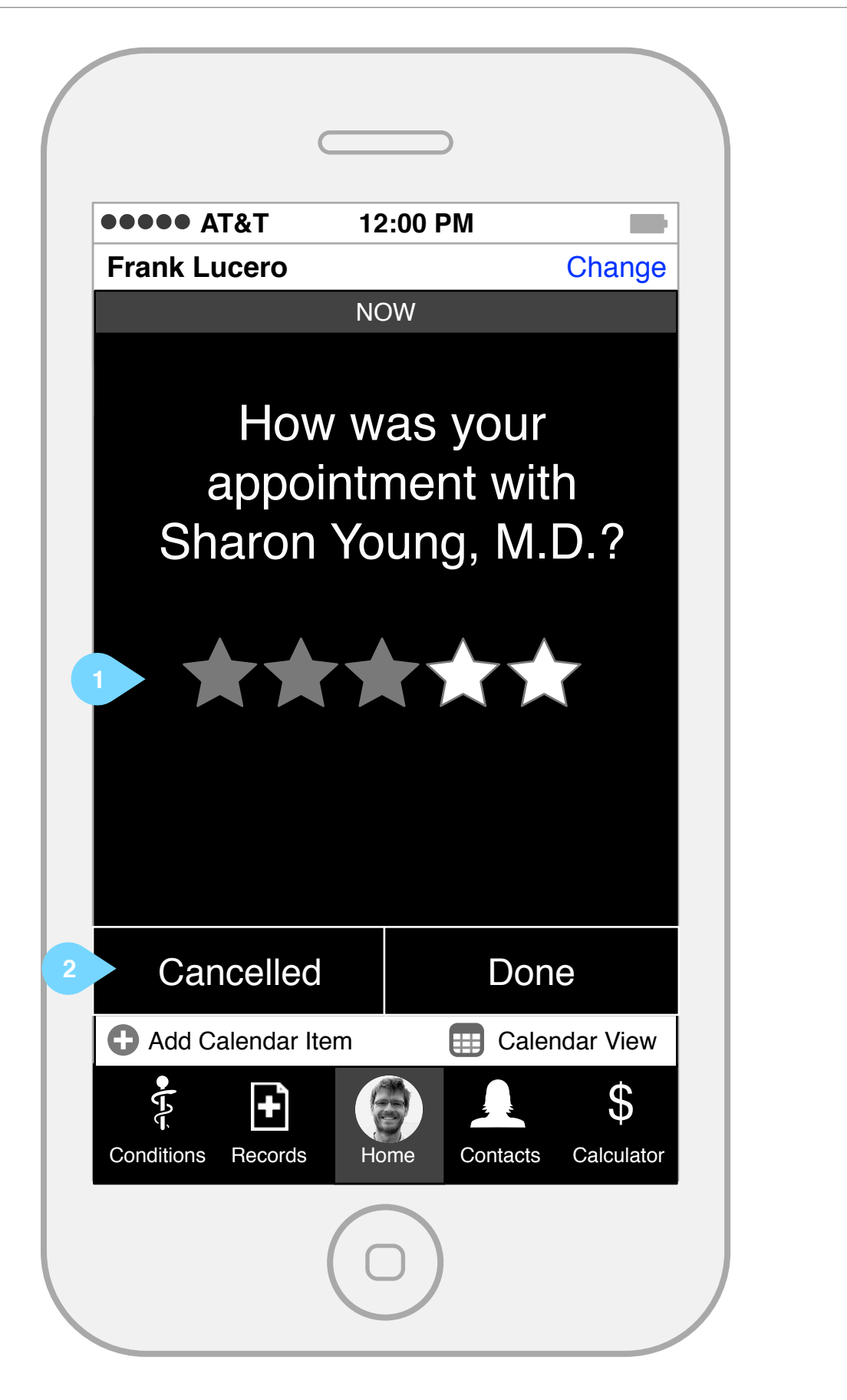

More detailed questions can be served randomly to collect data required by CMS for patient experience ratings for reimbursement.

### **Conditions**

User may add conditions. This setting will affect other parts of the application as well, such as news feeds on home screen.

## **2ynxhealth** Patient Engagement: Patient Journey **Page 12** Page 8 of 12

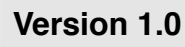

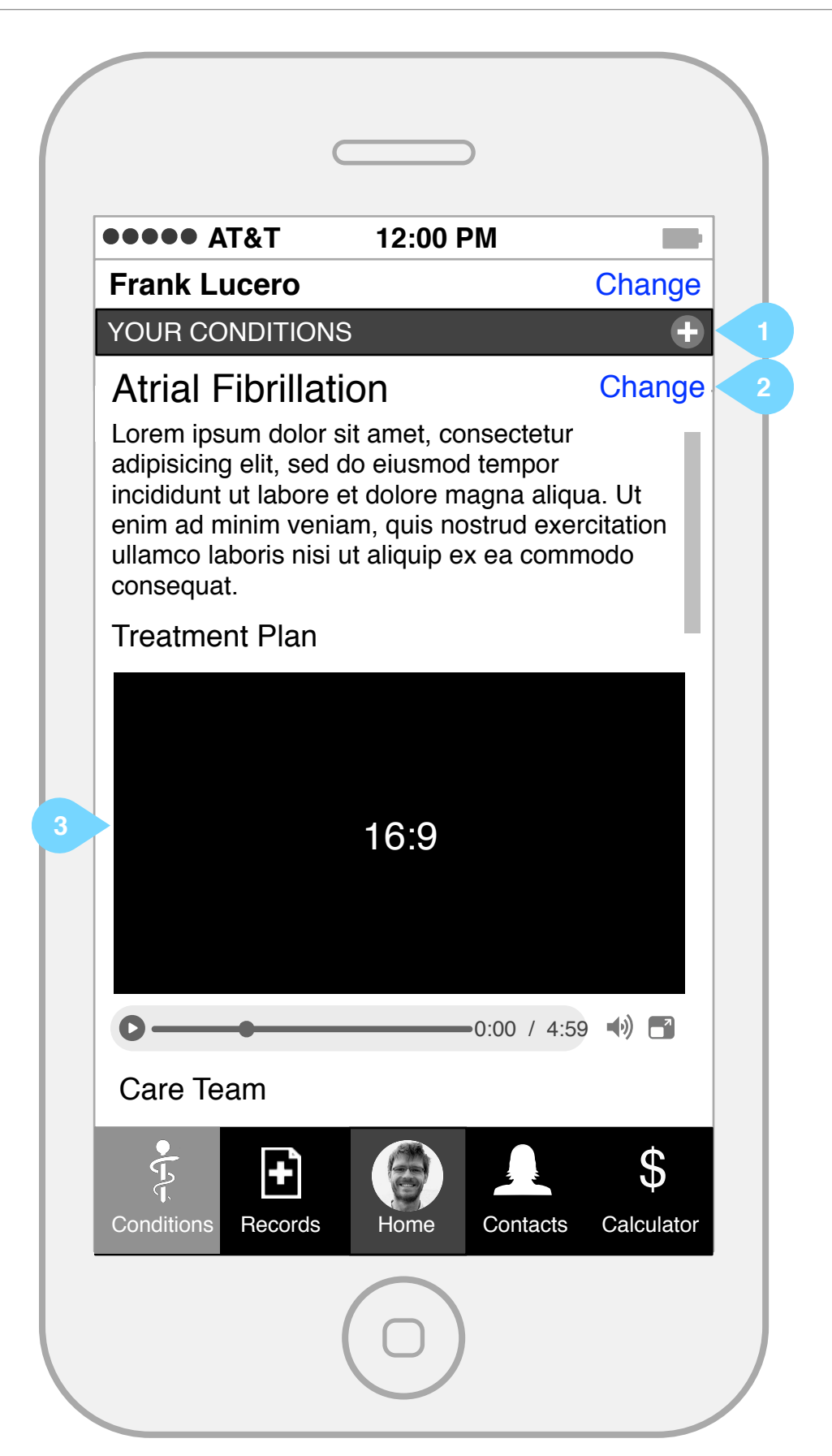

A variety of information is provided for each condition. User may switch between them.

Information may include e a variety of media, including video.

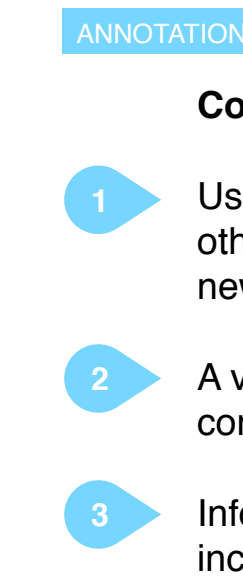

### **Conditions (continued)**

Patient can initiate contact via preferred means by taping team member name.

## **Pzynxhealth** Patient Engagement: Patient Journey **Page 12** Version 1.0 | 12 February 2014 Page 9 of 12

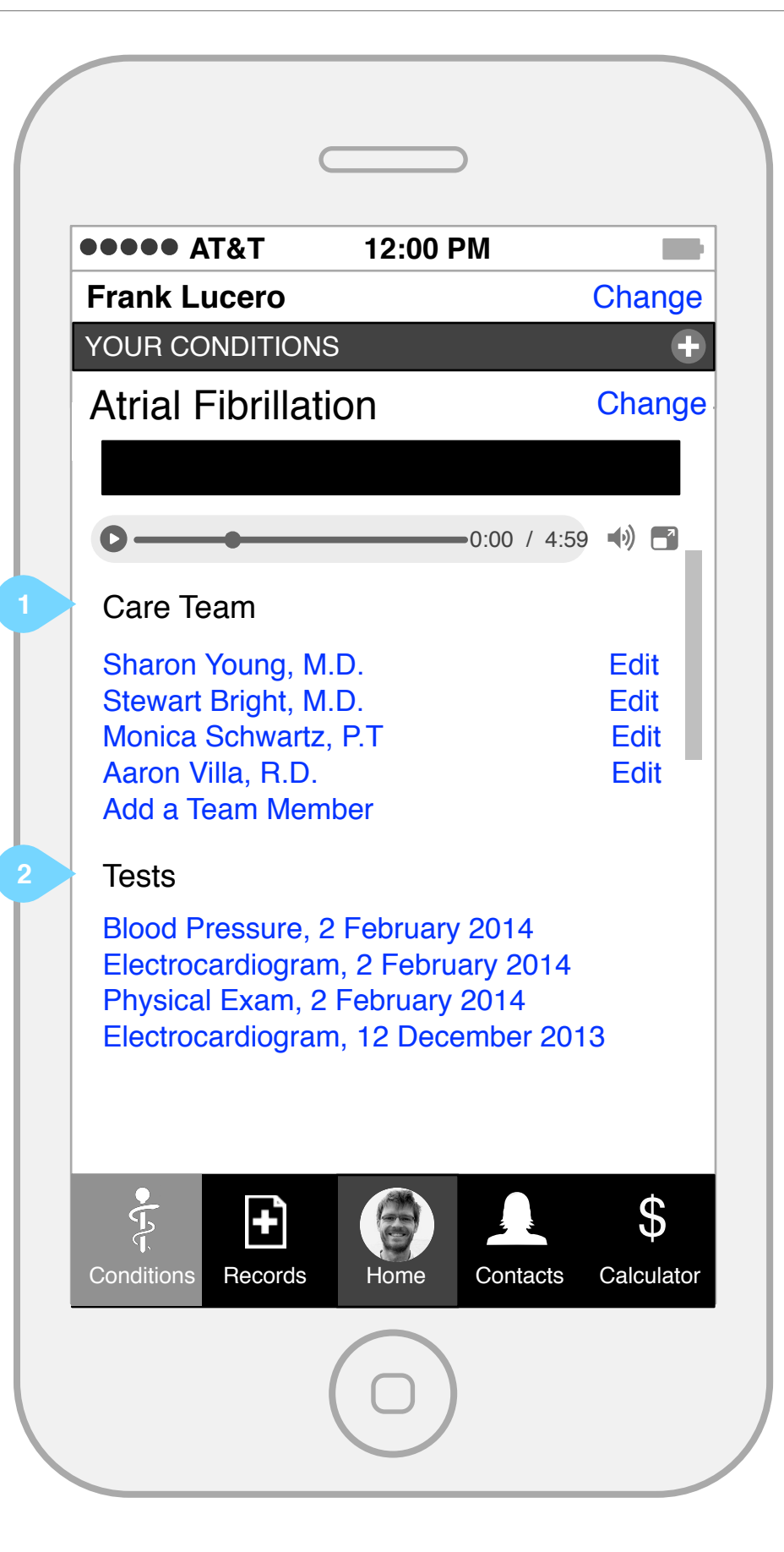

Tests and other information specific to this condition are listed and can be accessed by taping.

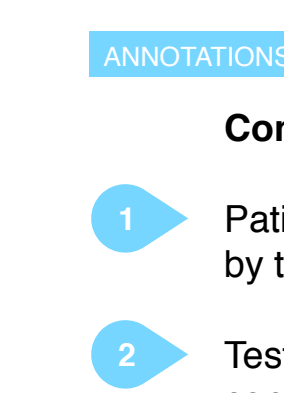

### **Conditions (continued)**

The patient can add a care team member or, after being referred, the clinician can initiate a request to be added to the team, which the user responds to.

## **2ynxhealth** Patient Engagement: Patient Journey **Page 10 of 12** Version 1.0 | 12 February 2014 Page 10 of 12

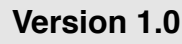

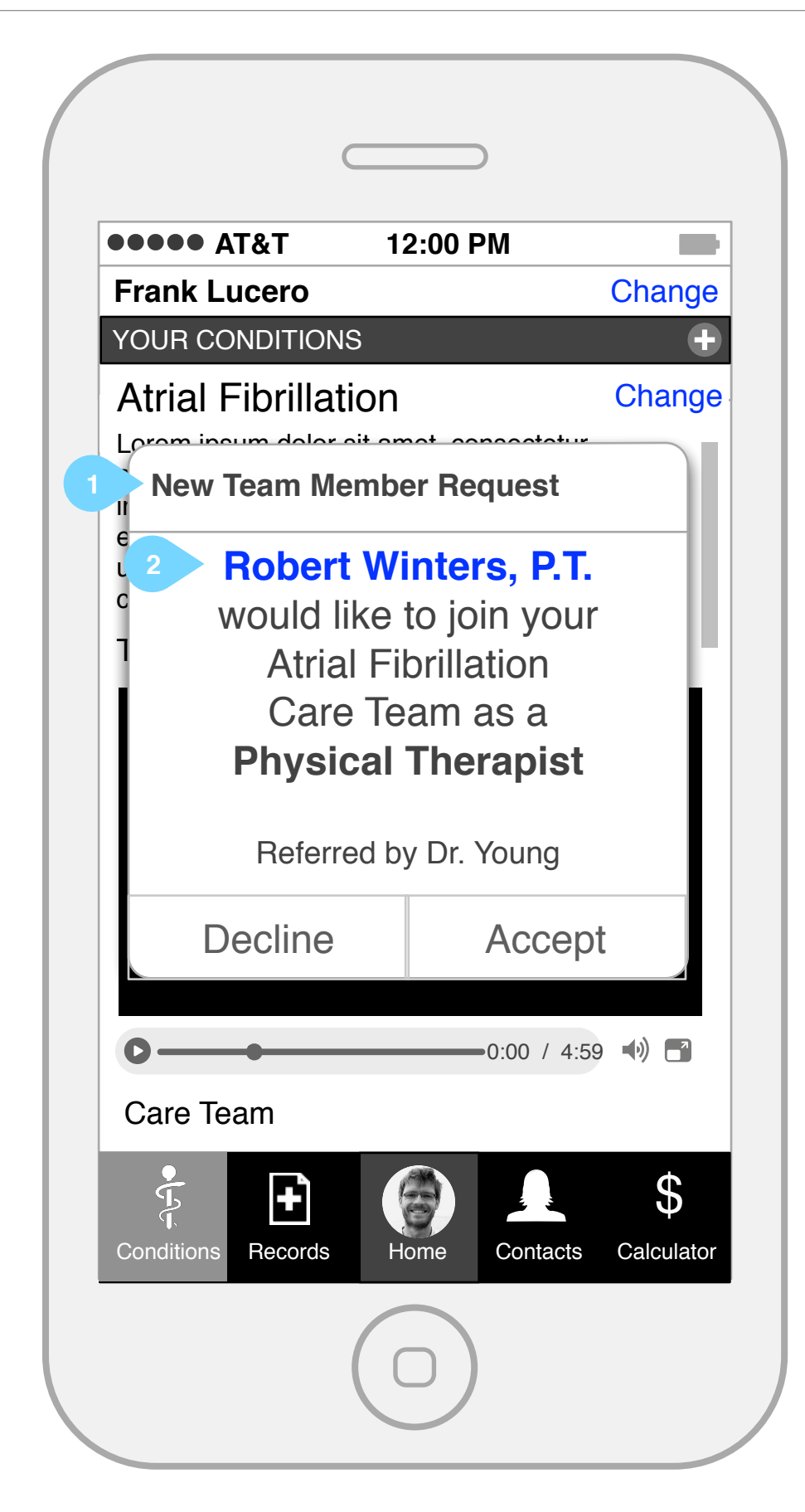

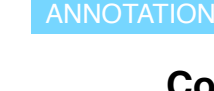

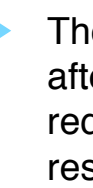

Tapping on the requester's name will display information about the provider.

**2**

### **Records**

General health records are available in digital format, such as insurance cards and other documents.

## **2ynxhealth** Patient Engagement: Patient Journey **Page 11 of 12** Version 1.0 | 12 February 2014 Page 11 of 12

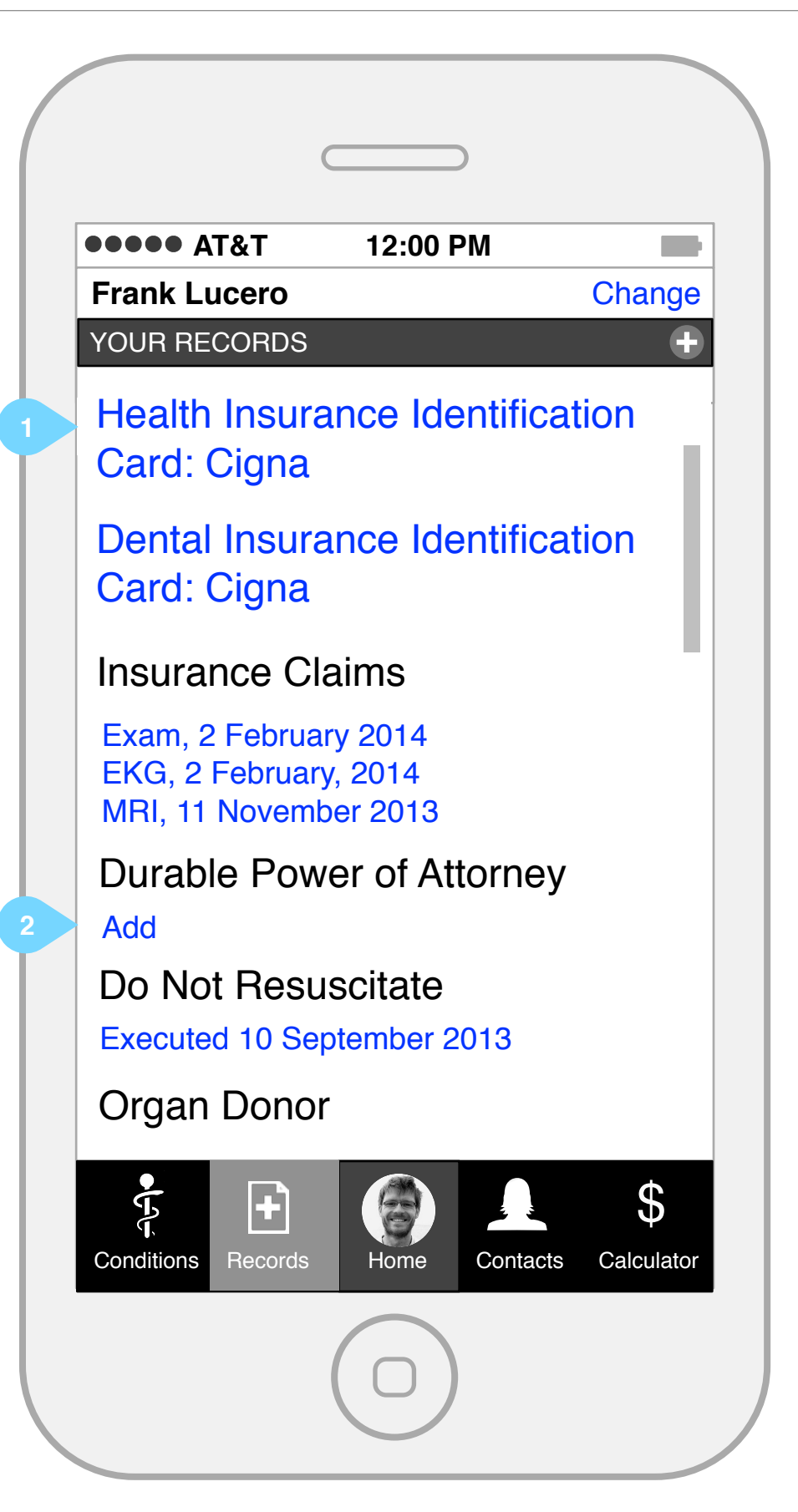

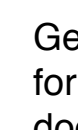

For those documents not yet completed but highly recommended, the user can choose to create a digital version that will be accessible to the appropriate team members.

**2**

### **Contacts**

Contacts work two ways. There is contact info for payers and care team members and the user can push contact information to other team members, e.g. emergency contact information.

## **Community Community Additional Patient Engagement: Patient Journey Additional Page 12 of 12 February 2014 Page 12 of 12 Page 12 of 12**

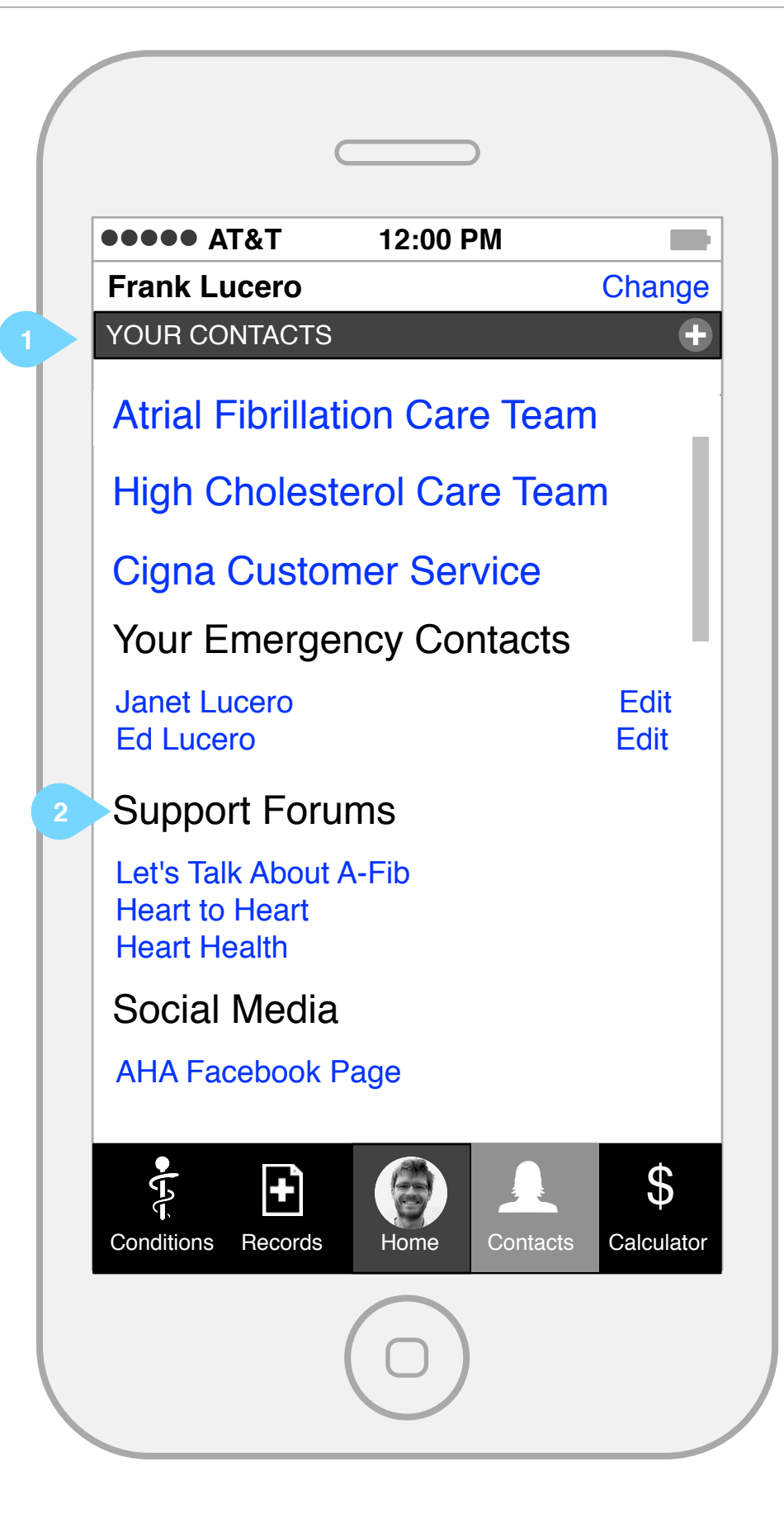

Other contacts are links to interactive support forums, social media centered around the user's conditions and other such information.

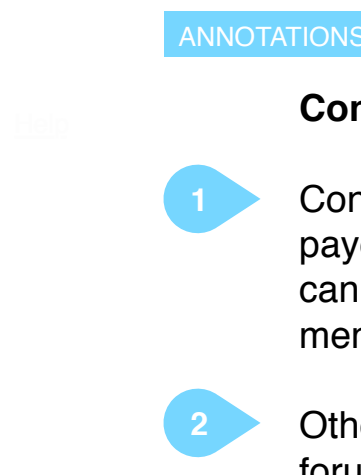